#### **Internet Fundamentals**

# Lecture-24

#### **Outline**

- **6.1 Introduction**
- **6.2 Microsoft FrontPage Express**
- **6.3 Text Styles**
- **6.4 Images and Links**
- **6.5 Symbols and Lines**
- **6.6 Tables**
- **6.7 Forms**
- **6.8 Marquees and Scripts**

## **6.1 Introduction**

- Graphics-based HTML editing programs
	- Should only be used as aids
	- Often disrupt indentation
	- Often insert unnecessary tags
	- No substitute for in-depth knowledge of HTML
- Microsoft FrontPage Express
	- Insert text and font changes
	- Create tables, forms, frames, etc.

## **6.2 Microsoft FrontPage Express**

- WYSIWYG display
	- What You See Is What You Get
	- Renders HTML elements exactly as a browser would
- To view or edit HTML directly
	- **View** menu **HTML…**
	- Color coded HTML
		- Can be turned off

#### **A FrontPage Express window**

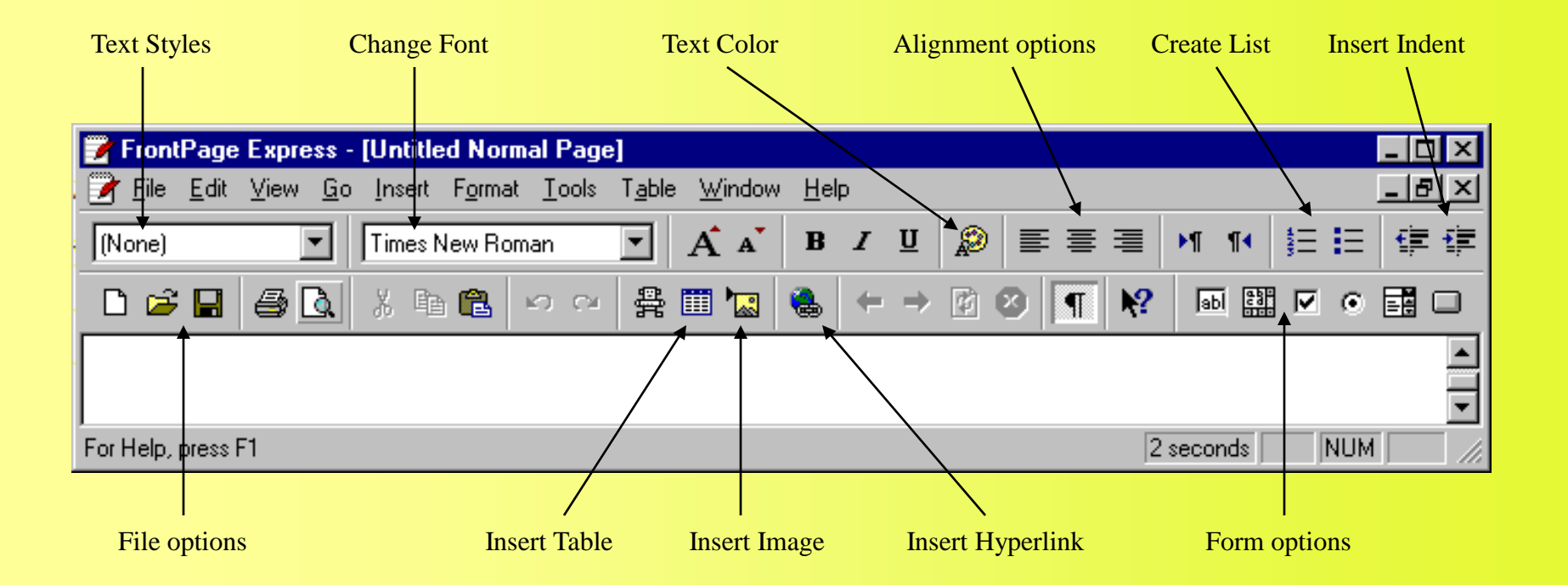

#### **Setting overall Page Properties**

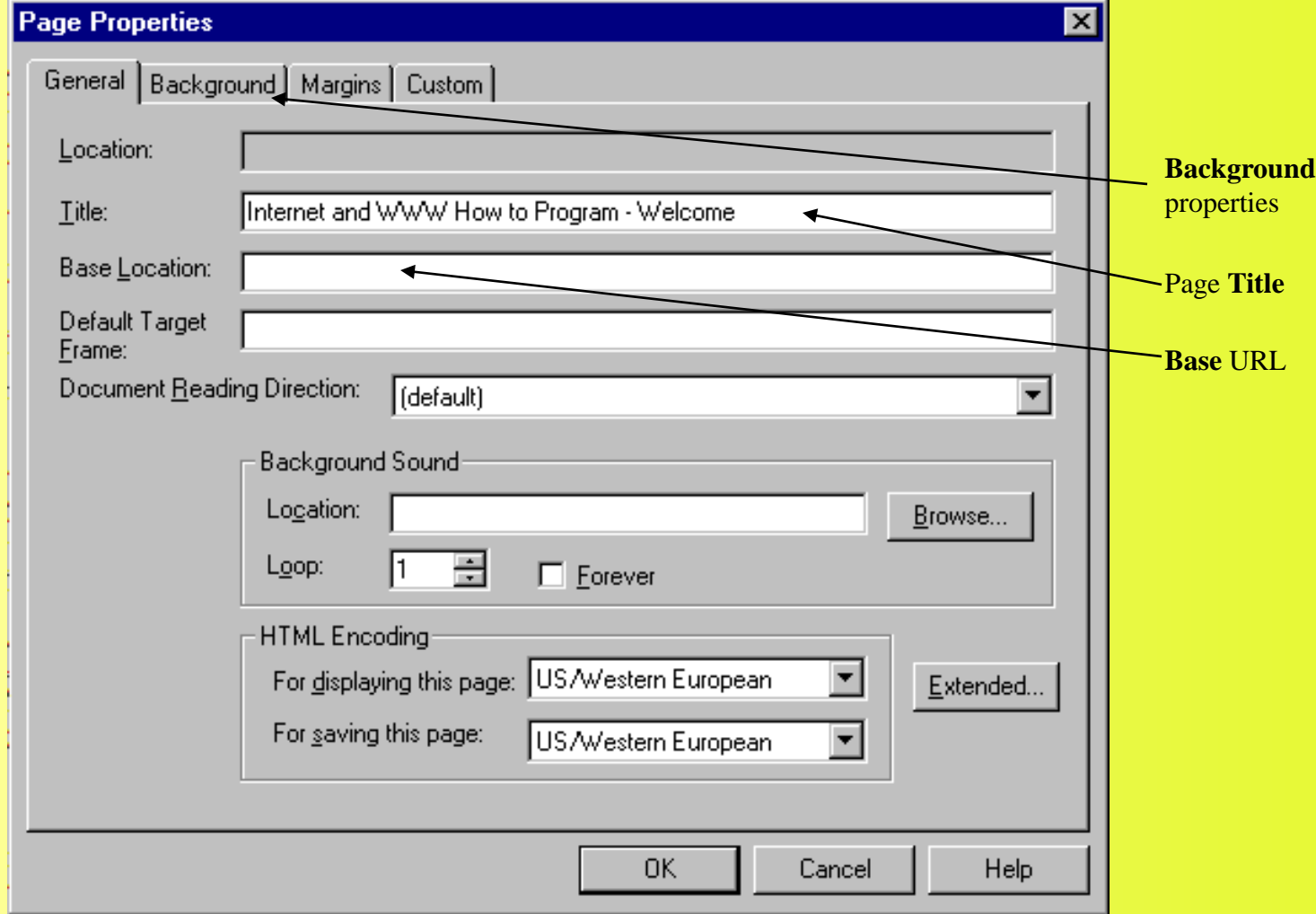

## **Using FrontPage Express for an example**

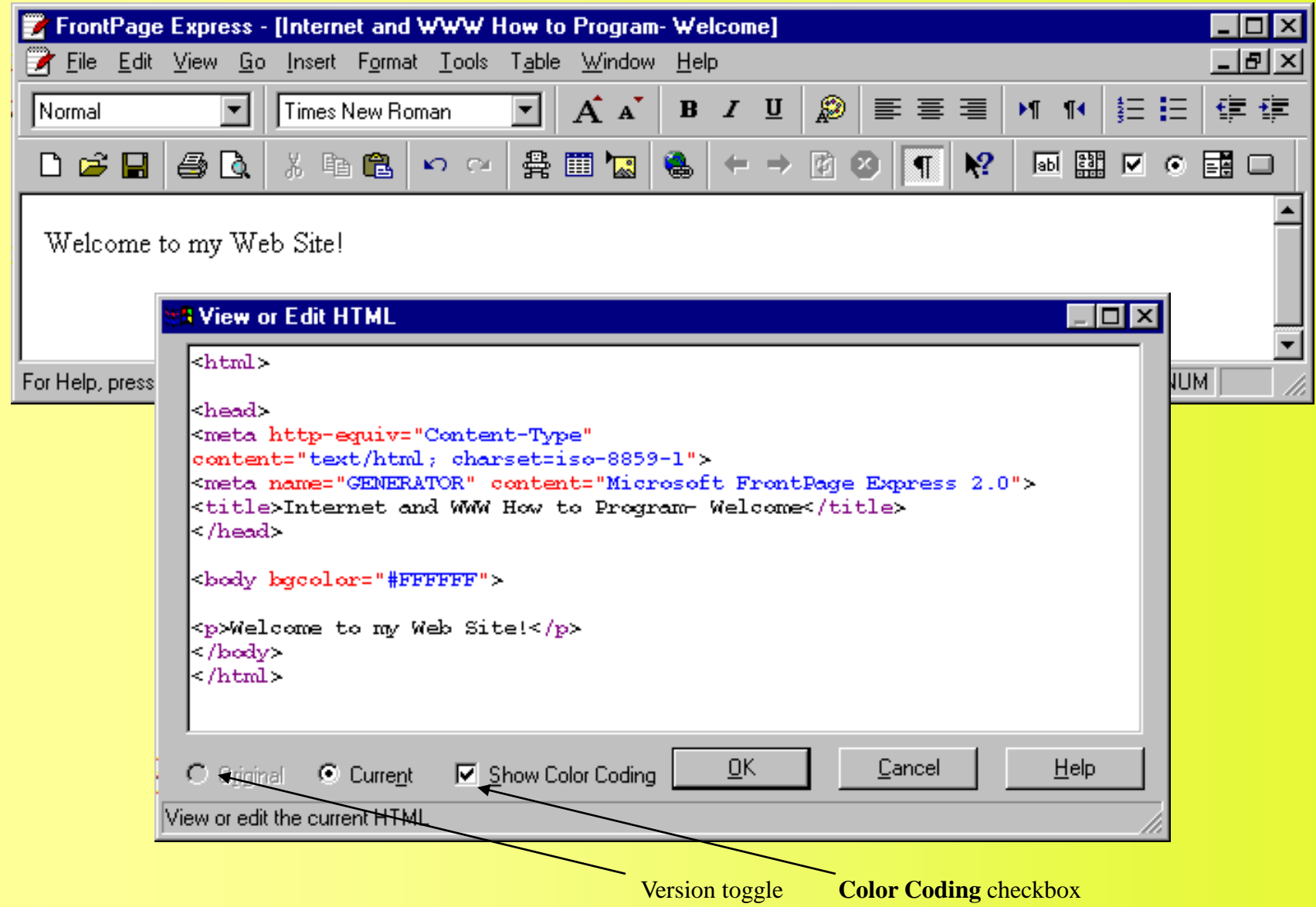

## **Saving your HTML file**

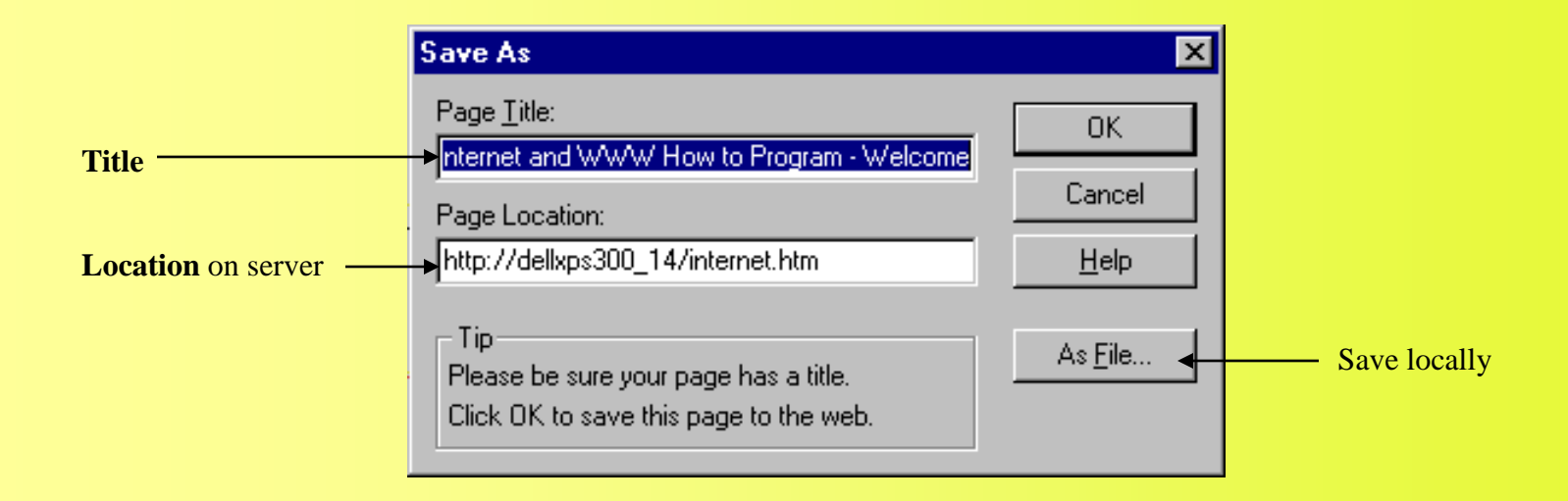

## **6.3 Text Styles**

- Drop-down menu for changing text styles
	- Header tags
	- List tags
	- Alignment
- Text
	- Increase/decrease size
	- Color
- FrontPage Express
	- Prone to producing inefficient code

## **6.3 Text Styles**

- **Font** dialog box
	- Highlight text
		- Select **Font…** from **Format** menu, or
	- Right-click text
- Enter
	- **<P>…</P>**
- Shift + Enter
	- **<BR>**
- Definition list
	- **<DT>** defined term
	- **<DD>** definition
- **<html>**
- **<head>**
- 
- **<meta http-equiv="Content-Type"**
- **content="text/html; charset=iso-8859-1">**
- **<meta name="GENERATOR" content="Microsoft FrontPage Express 2.0">**

coding

- 7  $\triangle$ **title>Untitled Normal Page</title>**
- **</head>**
- 
- 10 <body bgcolor="#FFFFFF">
- 

**<h1 align="center">Level 1 Header</h1>**

**<h5 align="center">Level 5 Header</h5>**

- **<h2 align="center">Level 2 Header</h2>** Inefficient
- 
- **<h3 align="center">Level 3 Header</h3>**
- 
- 
- **<h4 align="center">Level 4 Header</h4>**
- 
- 
- 
- 
- **<h6 align="center">Level 6 Header</h6>**
- **</body>**
- **</html>**

**1. Resulting HTML produced by FrontPage Express after applying headers**

#### **Applying header tags and centering using FrontPage Express**

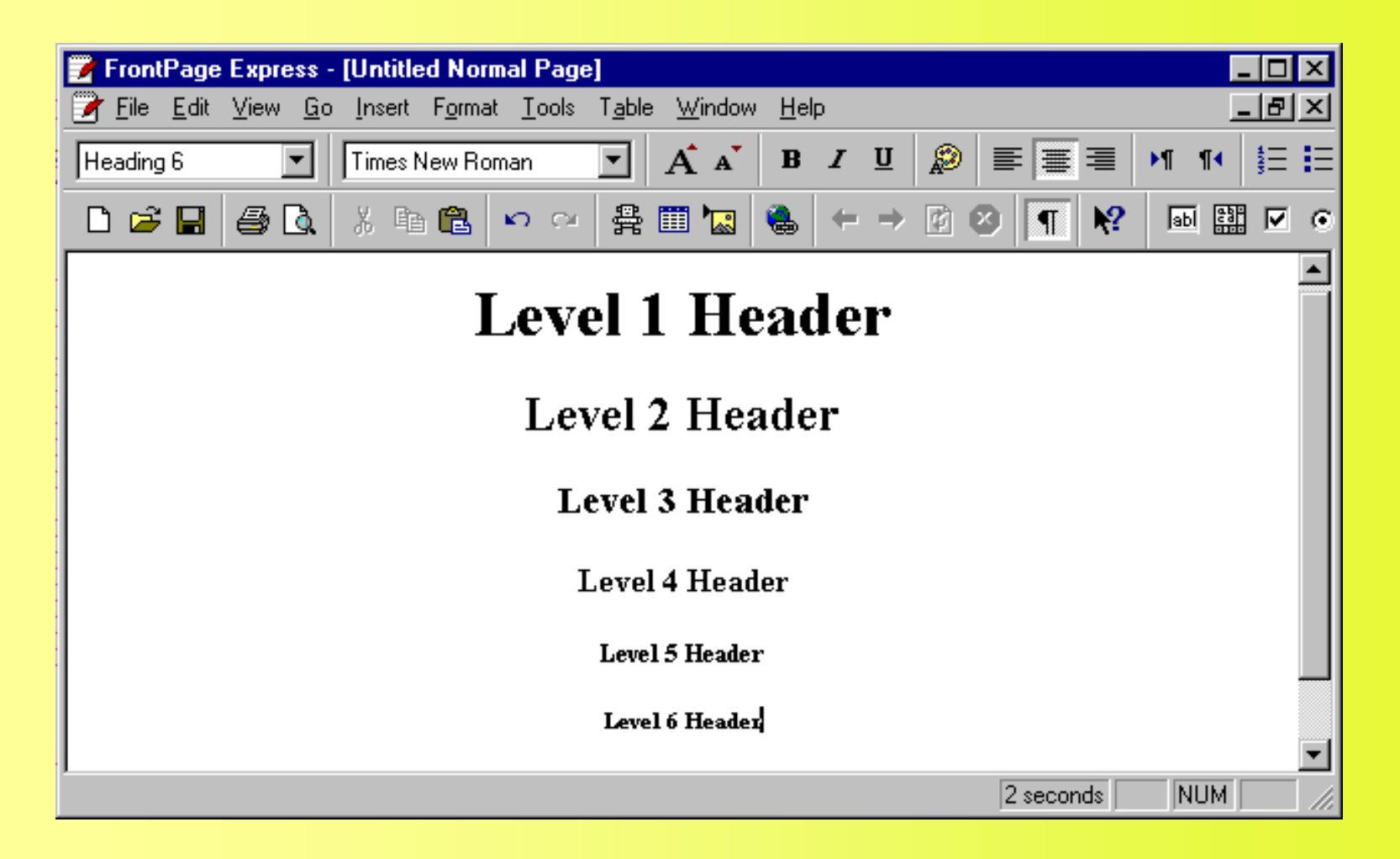

#### **Changing Font settings and adding special styles**

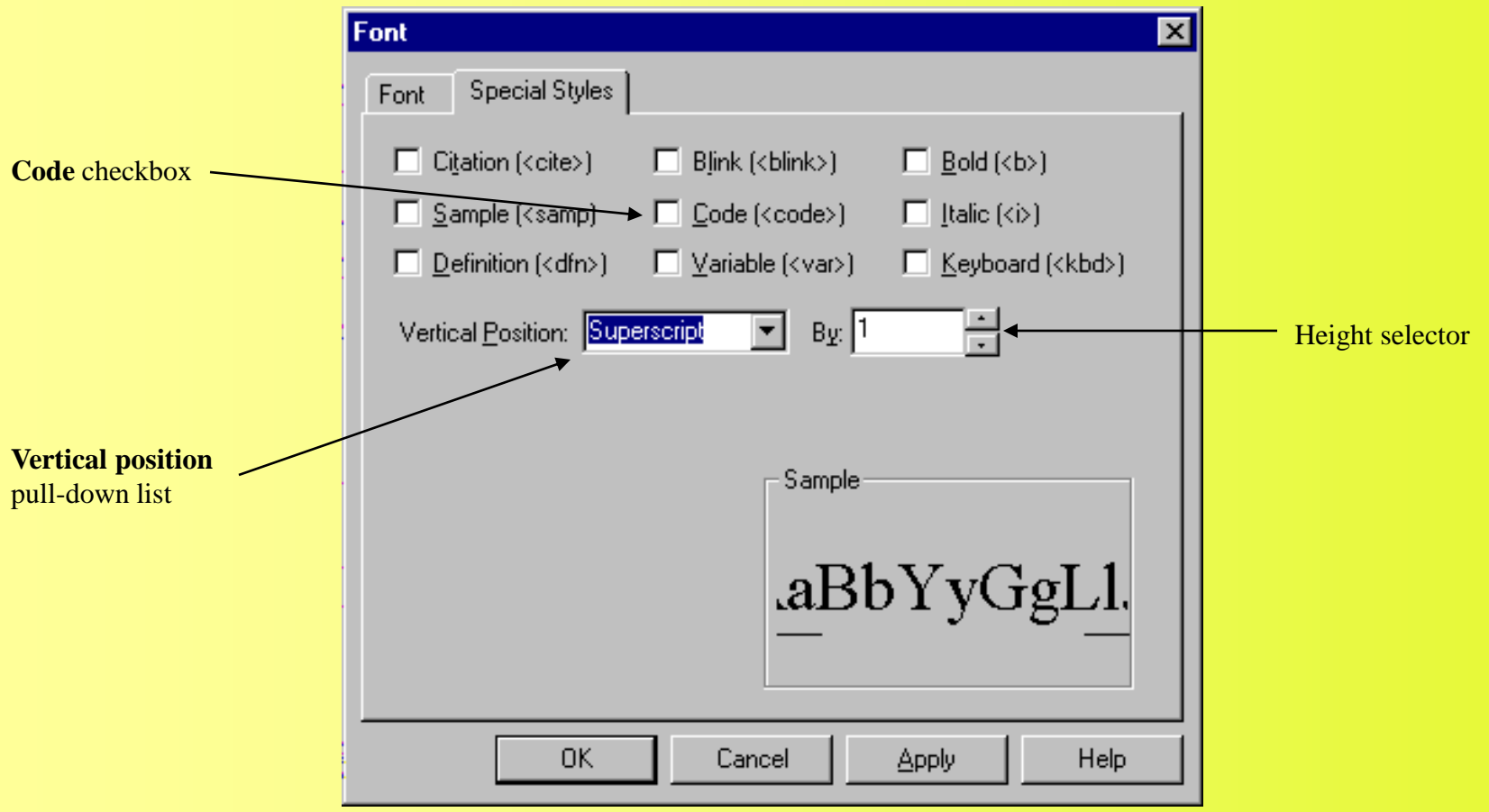

#### **Applying an unordered list and a header to text**

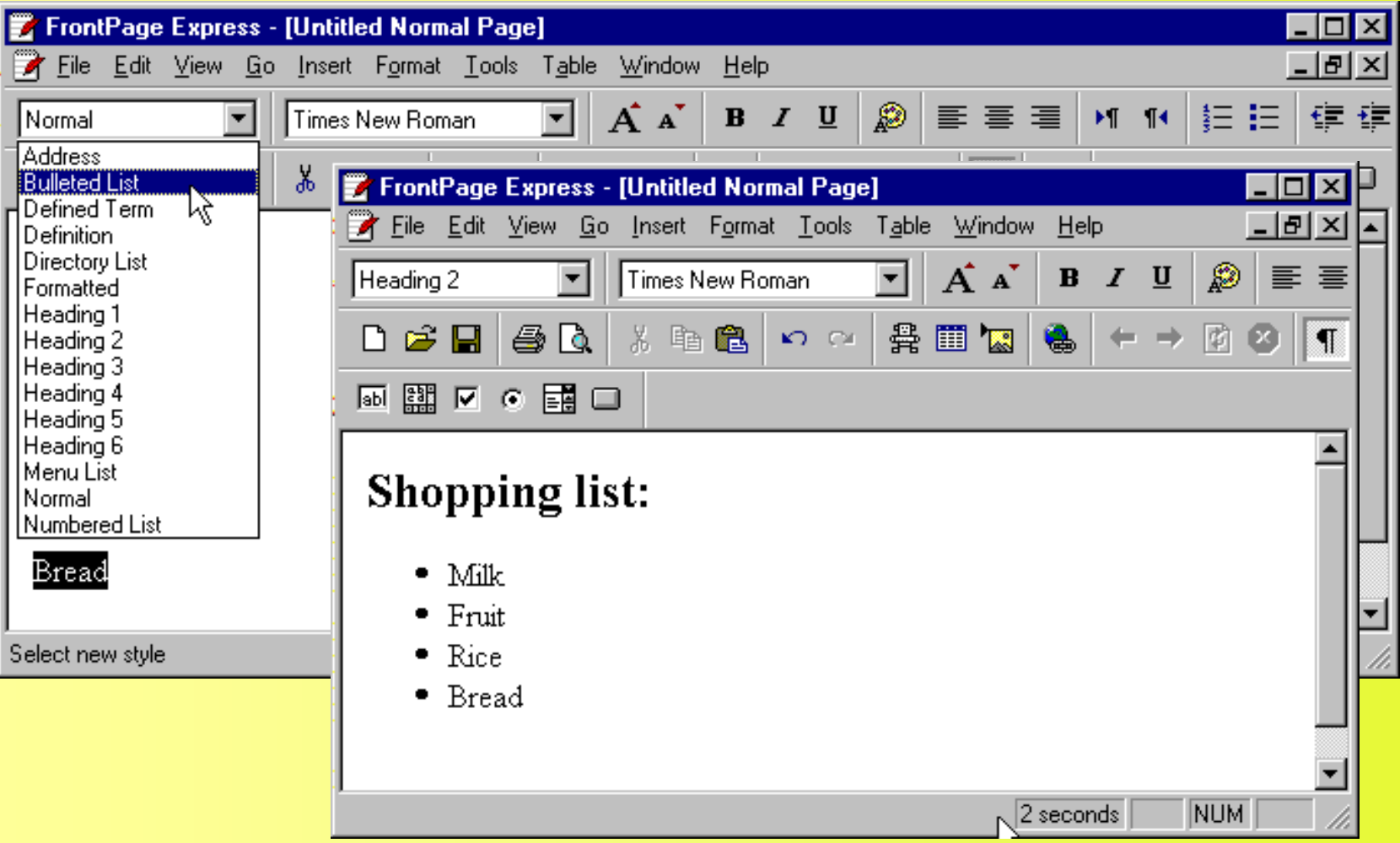

- **1 <dl>**
- **2 <dt><strong>FTP</strong></dt>**
- **3 <dd>File Transfer Protocol</dd>**
- **4 <dt><strong>GIF</strong></dt>**
- **5 <dd>Graphics Interchange Format</dd>**
- 6 <dt><strong>HTML</strong></dt>
- **7 <dd>HyperText Markup Language</dd>**
- 8 <dt><strong>PNG</strong></dt>
- **9 <dd>Portable Network Graphics</dd>**

#### **10 </dl>**

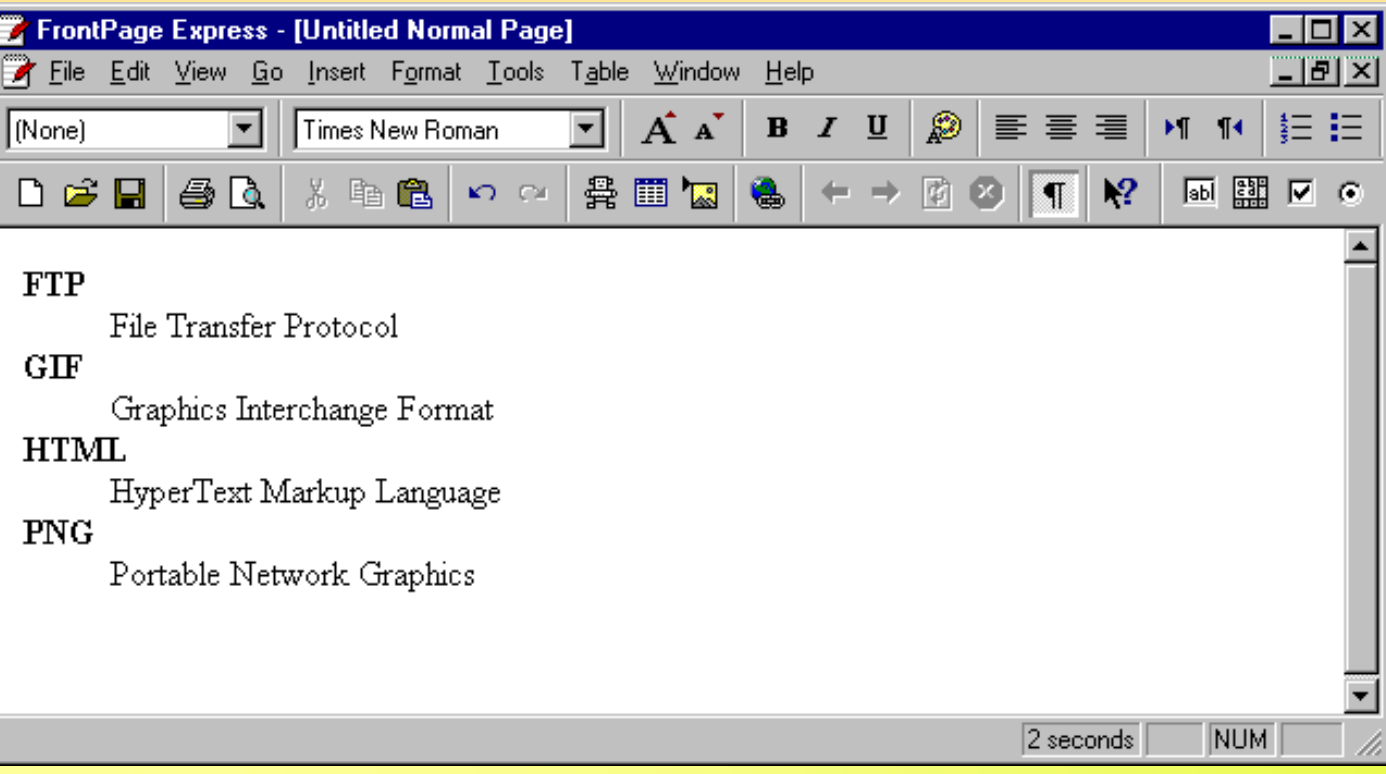

**1. HTML code produced by FrontPage Express after applying definition list**

#### **2. Page rendered**

## **6.4 Images and Links**

- **Insert** menu **Image…**
	- **Browse…** hard drive
		- FrontPage Express sets absolute path
			- **C:/images/deitel.gif**
			- Need relative path for Web
				- » **images/deitel.gif**
	- Select **From Location** to use image from Web
- Hyperlinks
	- Insert menu  $\rightarrow$  Hyperlink...
	- **http**, **mailto**, **https** (Secure HyperText Transfer Protocol), etc.

## **Inserting an image into a Web page**

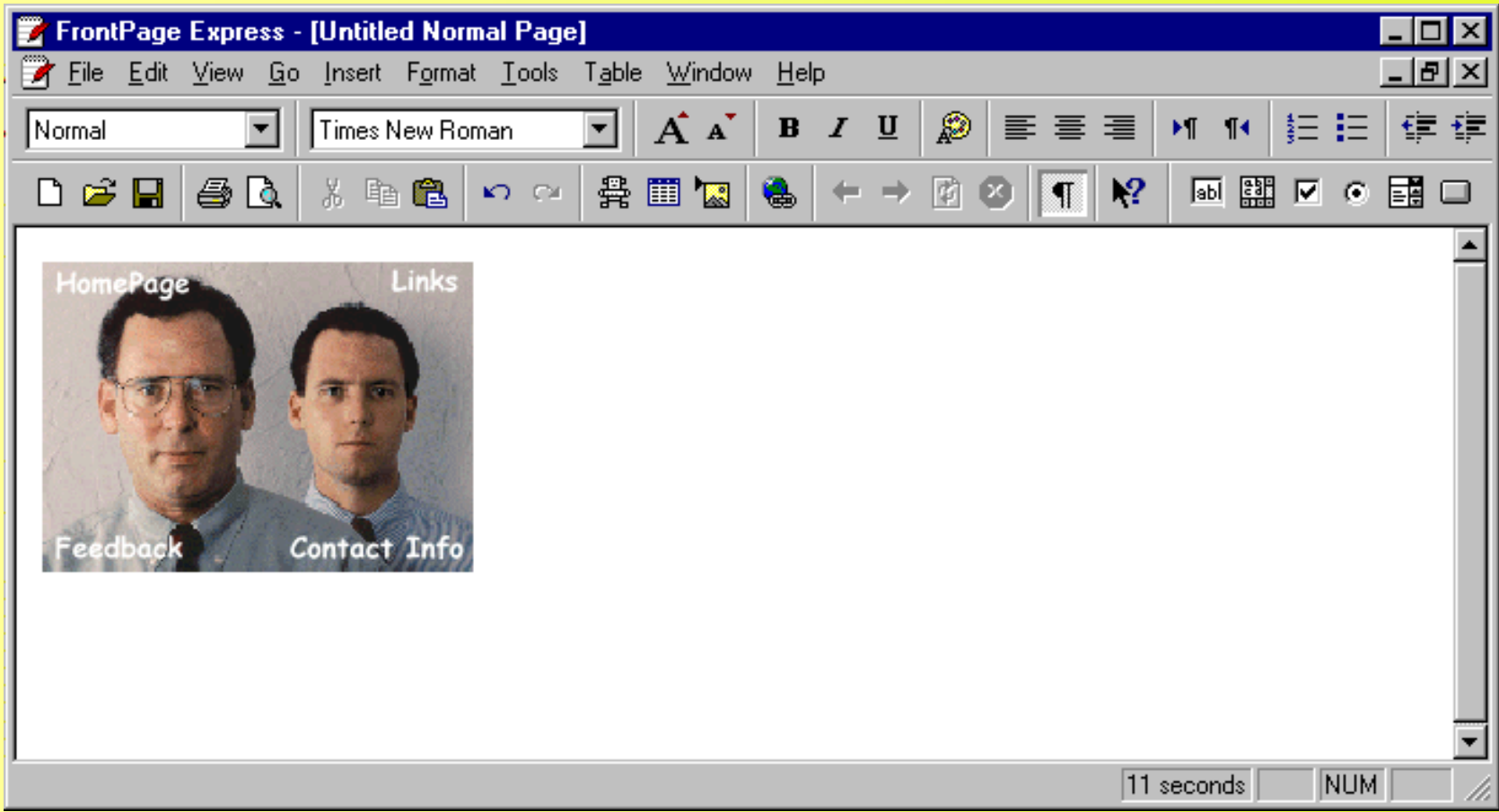

## **Inserting a Hyperlink in a Web page**

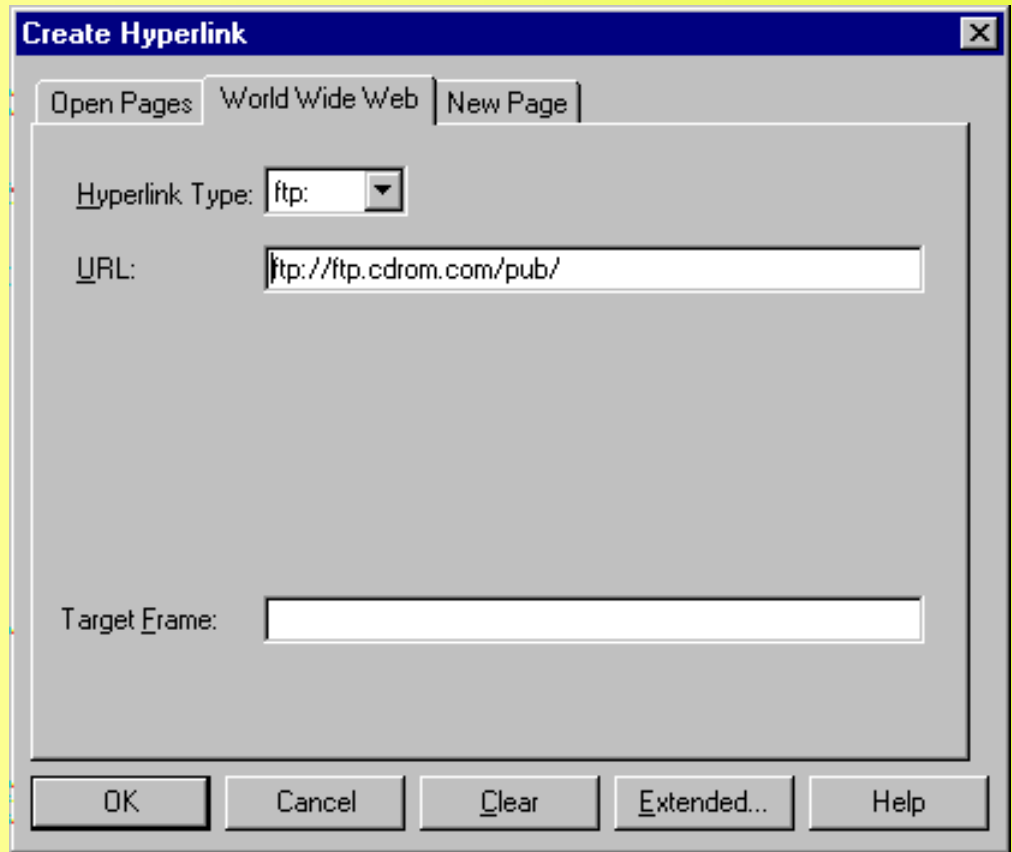

#### **6.5 Symbols and Lines**

• **Insert** menu **Symbol…**

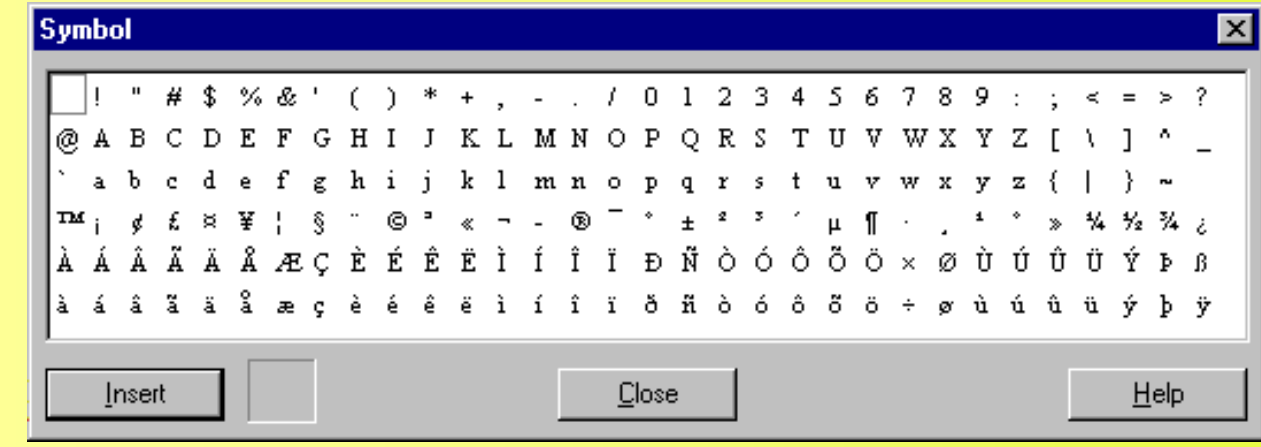

- **Insert** menu **Horizontal Line**
	- Right-click line **Horizontal Line Properties…**

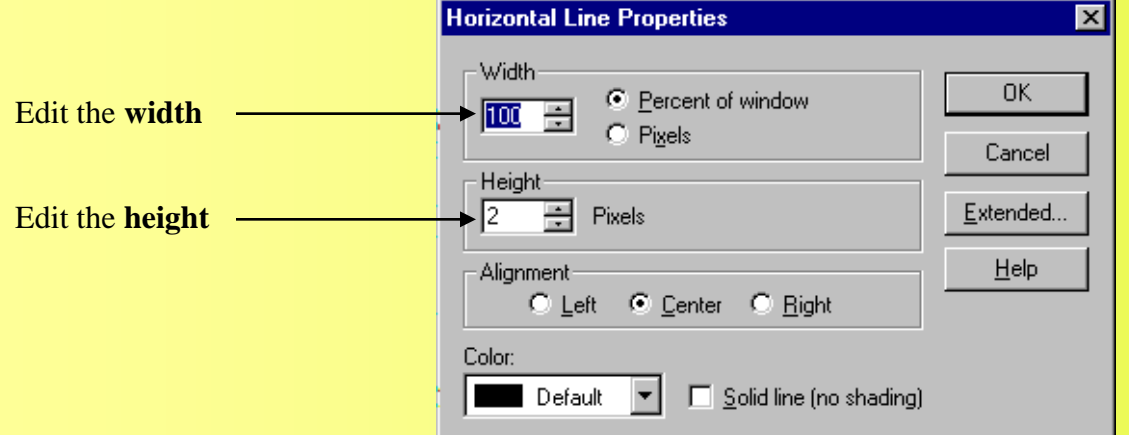

#### **Demonstrating symbols and horizontal lines on one page**

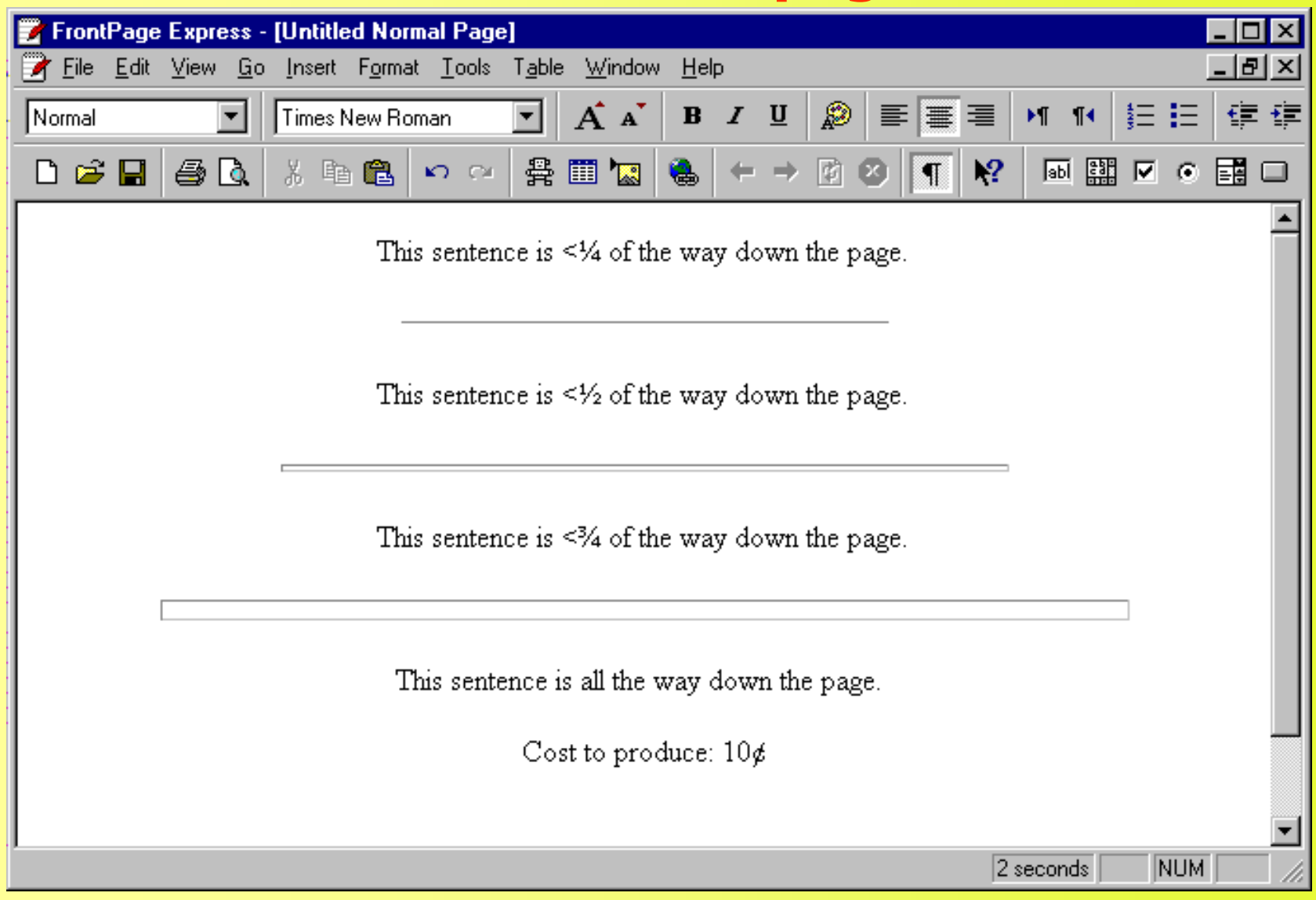

## **6.6 Tables**

- Hard to code tables in HTML
	- FrontPage Express makes it easier

## • **Table** menu **Insert Table…**

- Select number rows and columns
- Delete to remove a cell
- **Merge Cells…**
- **Split Cells…**
- **Insert Caption**
- **Table Properties…**
- **Cell Properties…**

#### **Example Tables**

• A default table

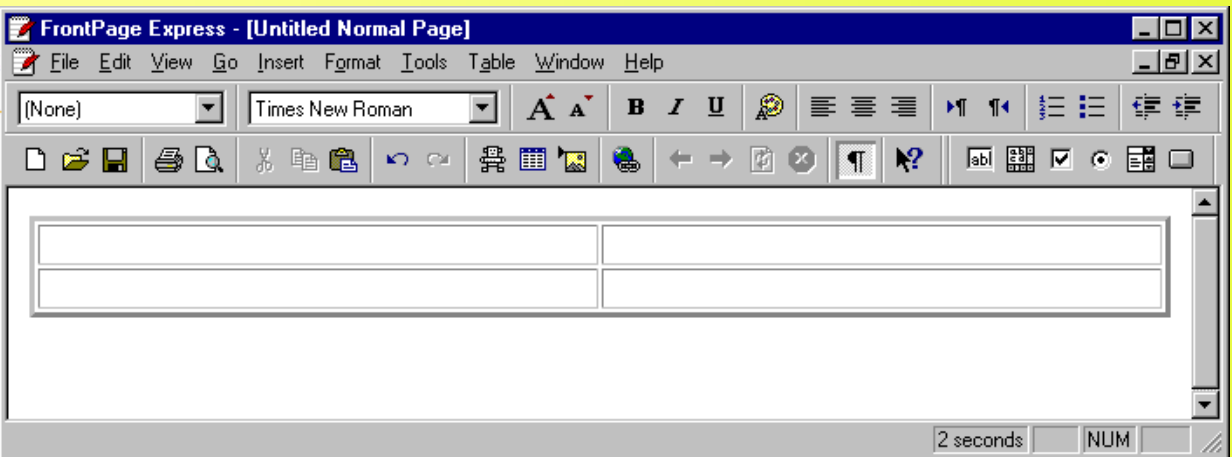

• A basic table

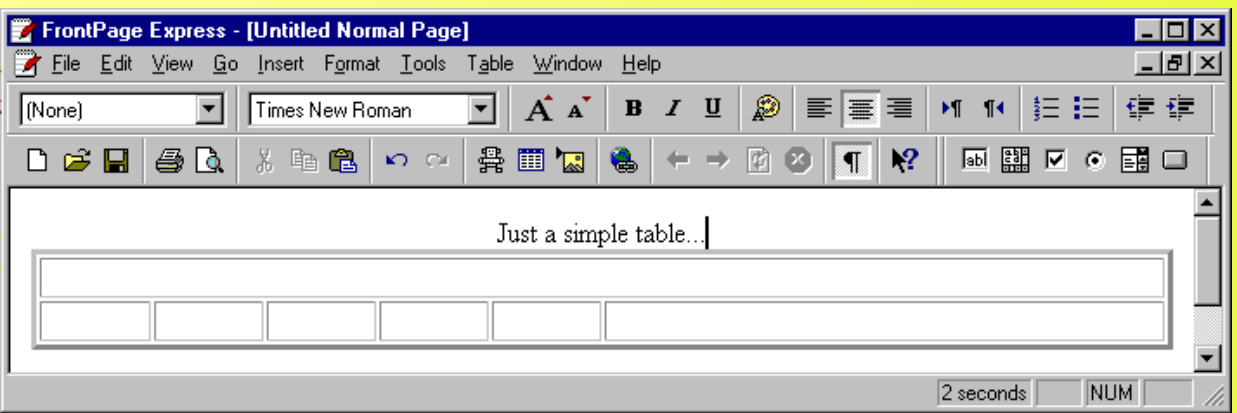

#### **Adjusting table colors and alignment in Table Properties**

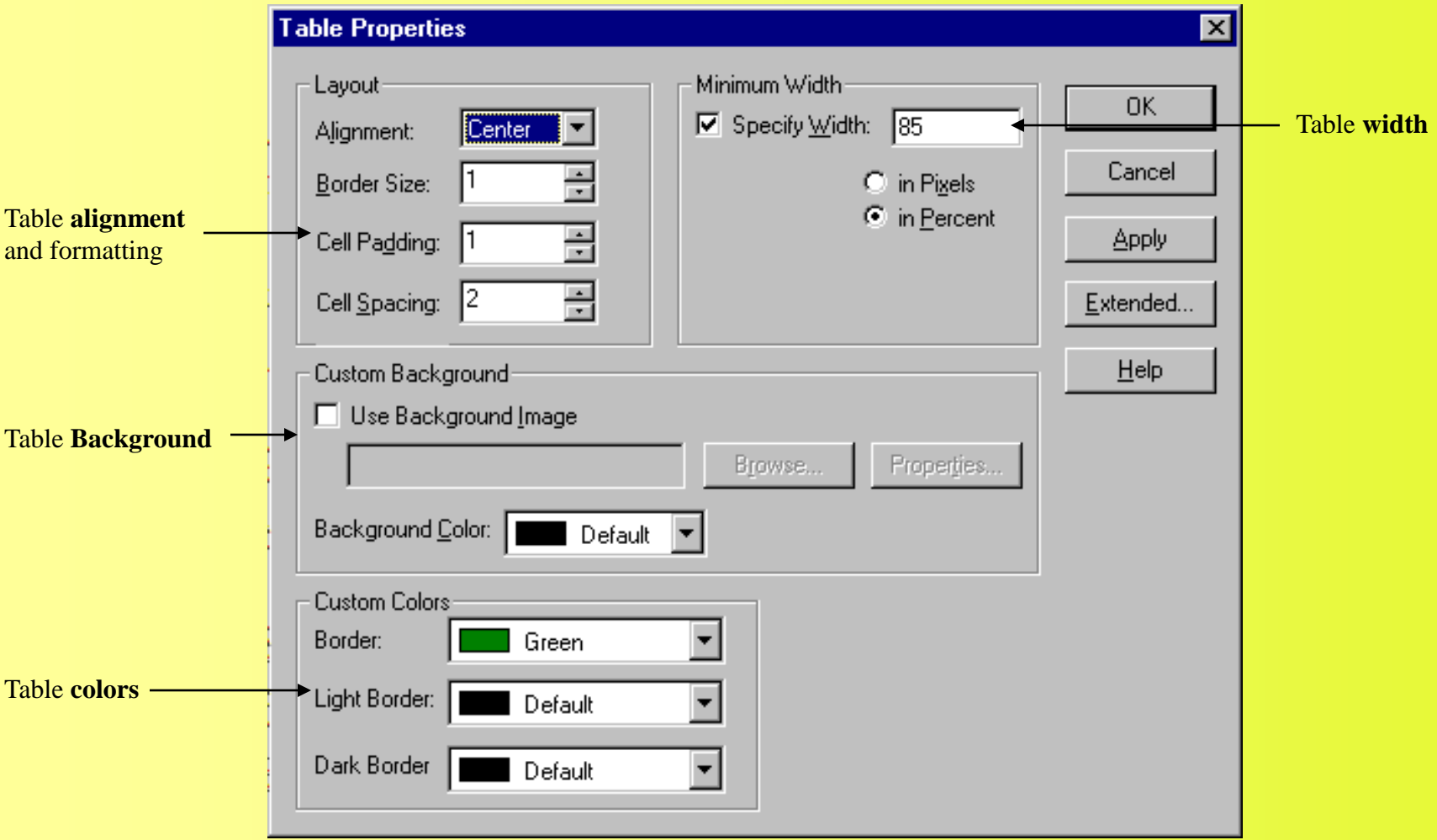

#### **A 4x5 table with the top left cell expanded**

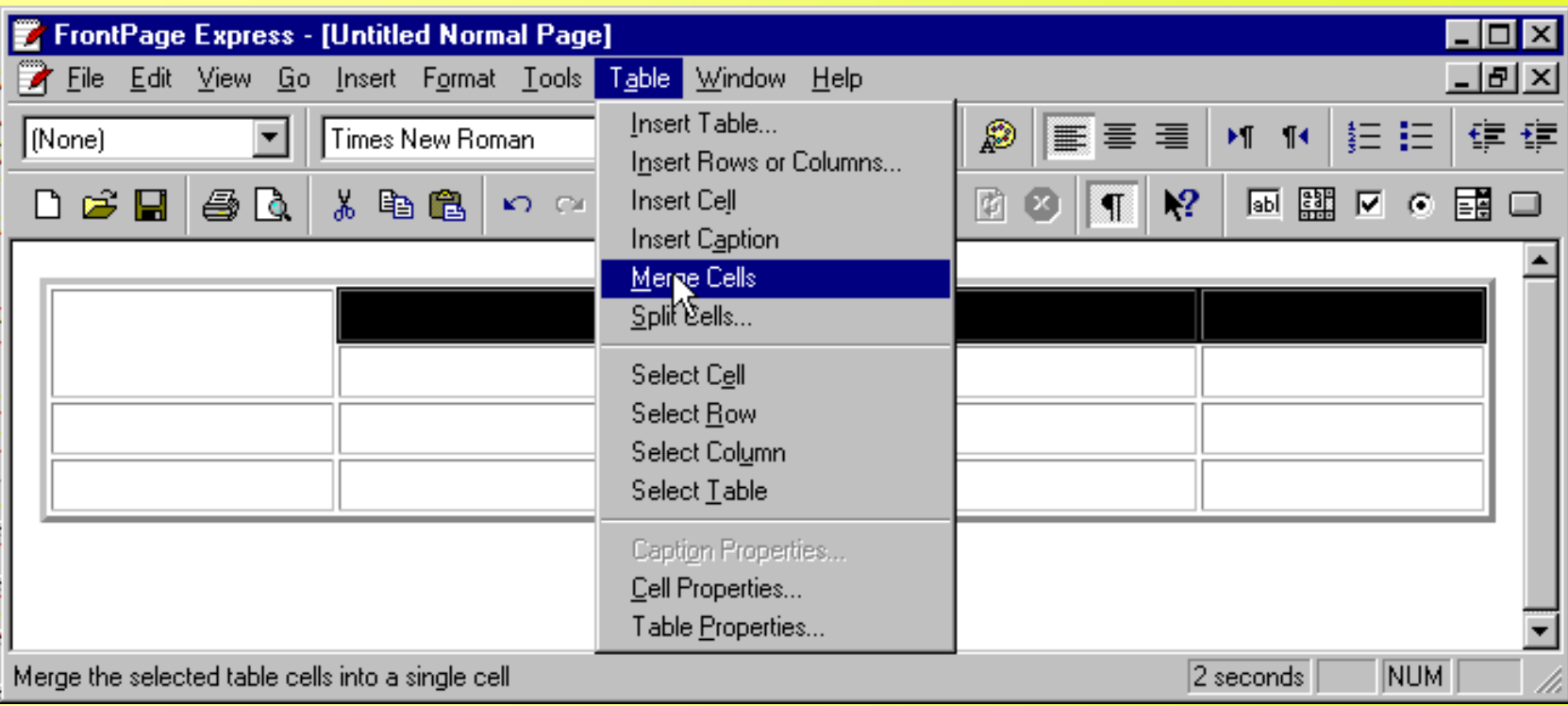

## **An almost completed table**

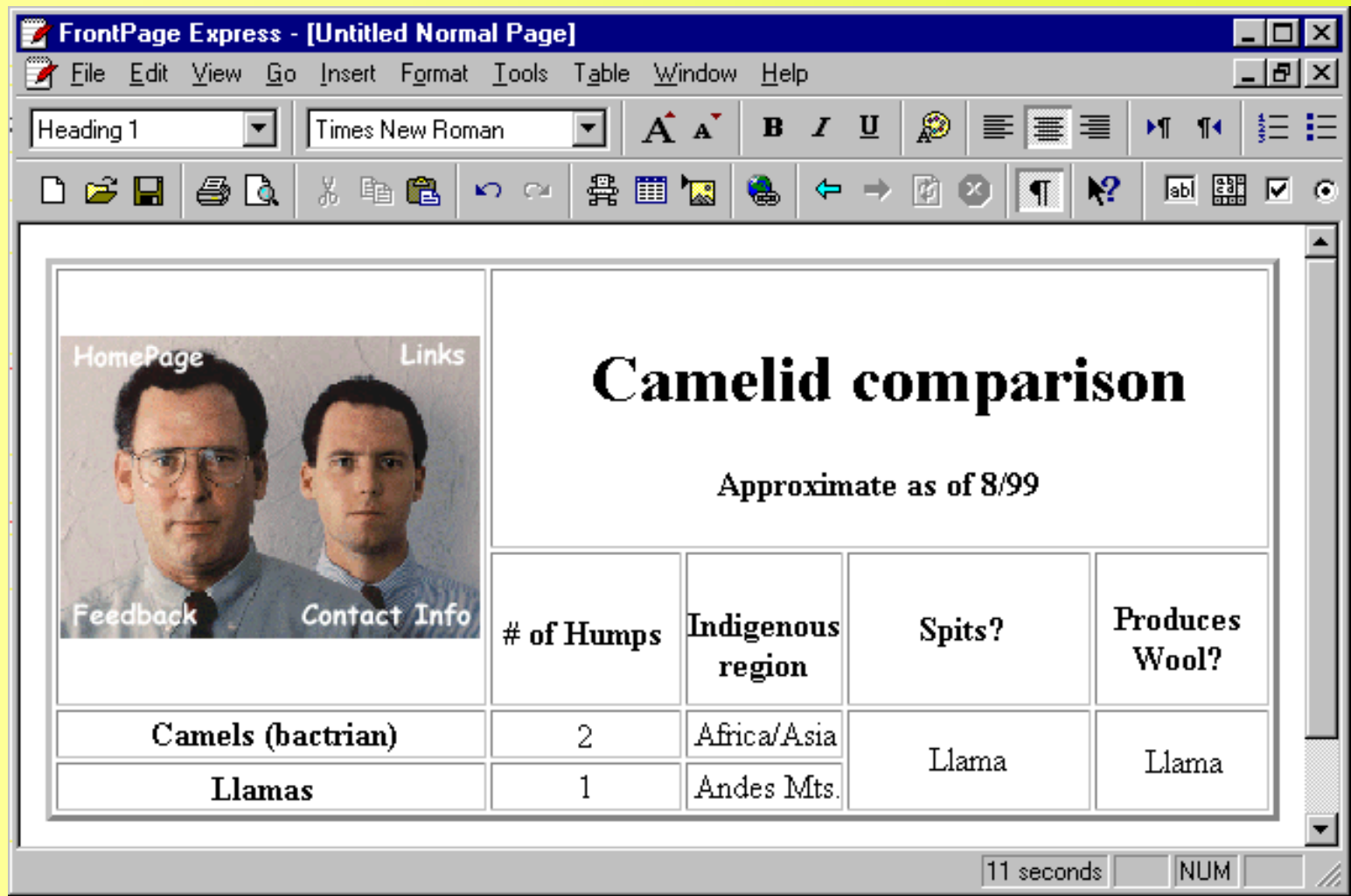

## **6.7 Forms**

- Text box
	- **One-Line Text Box** button on toolbar, or
	- **One-Line Text Box** in **Form Field** submenu of Insert menu
	- Right-click/double-click for **Form Field Properties…**
- Drop-down menu
	- **Form Field** submenu
- Radio buttons
	- Change group name in **Form Field Properties…**
- **Reset** and **Submit** buttons
	- **Push Button** in Form section on toolbar
- Right-click form
	- **ACTION** and **METHOD** attributes

#### **Adding a new item to a drop-down form menu**

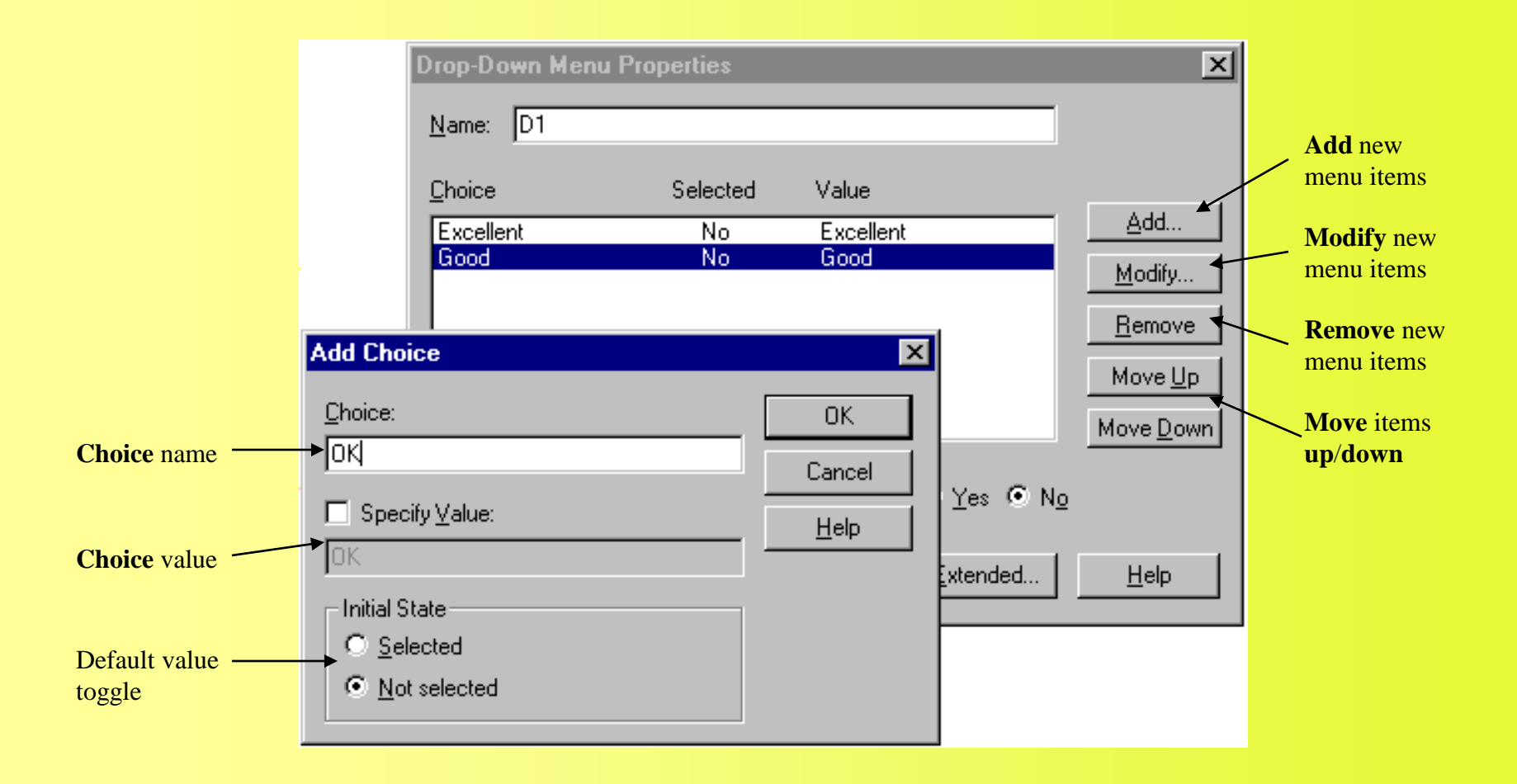

#### **A brief form for user input**

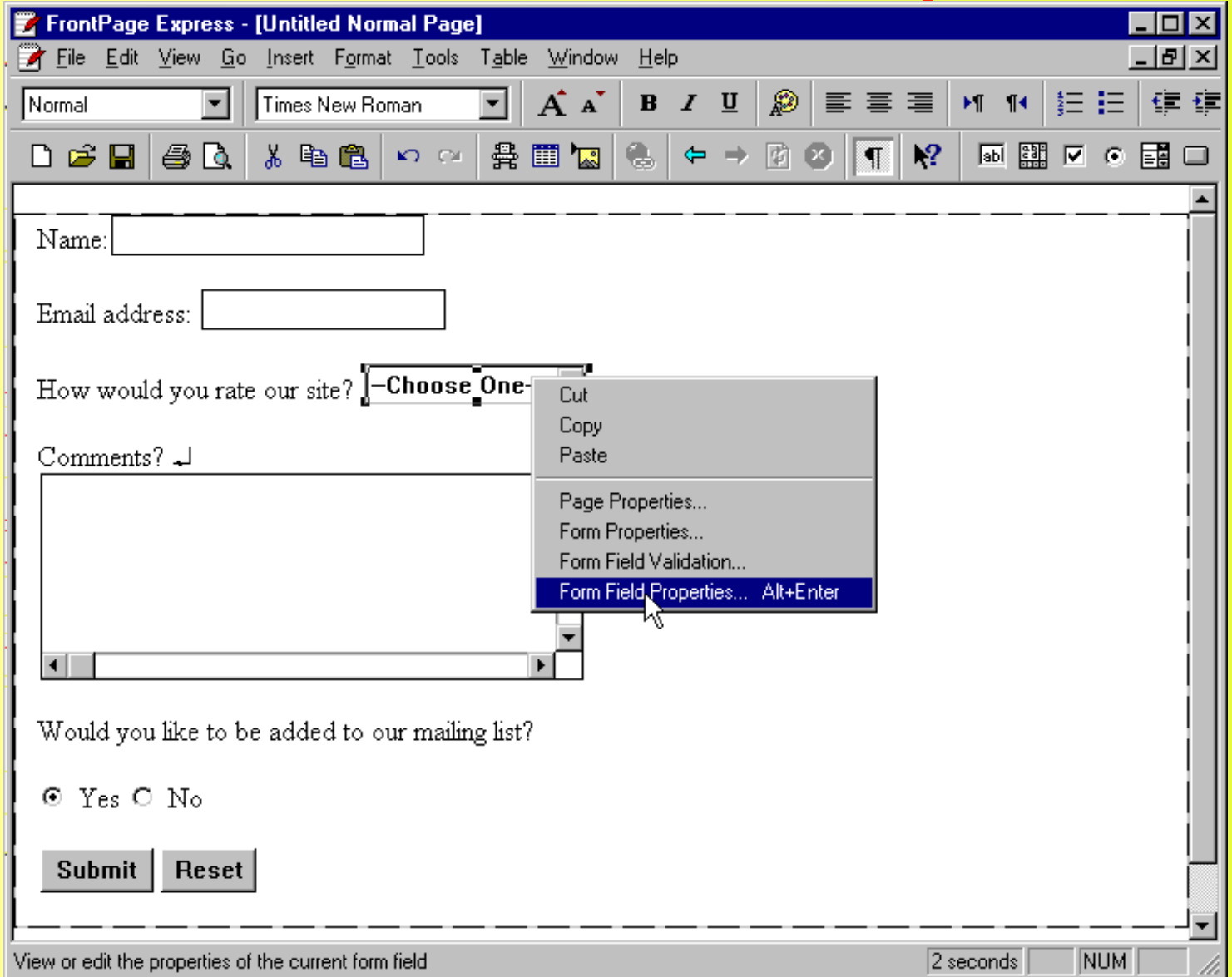

## **Using the Form Properties dialog box**

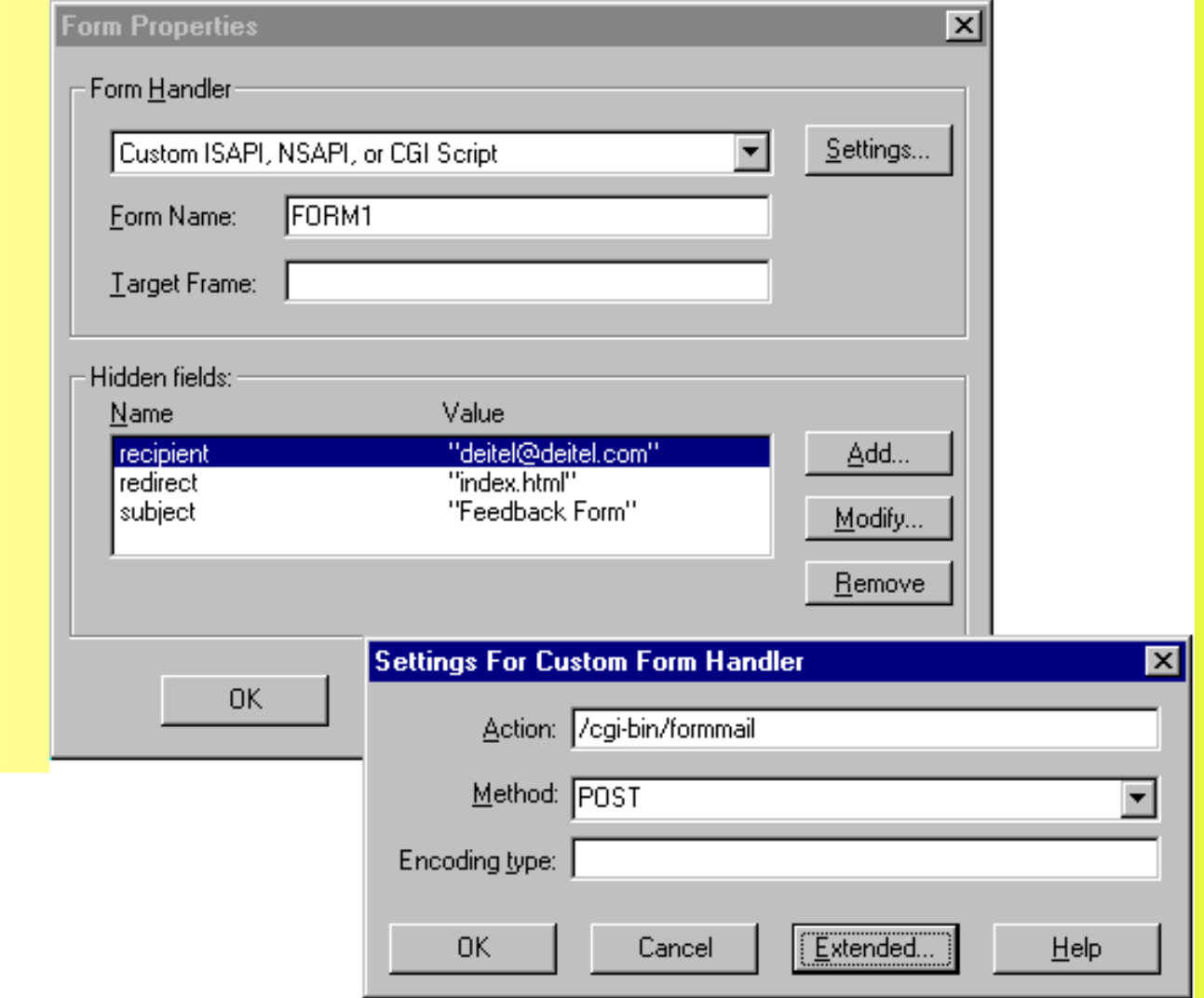

## **6.8 Marquees and Scripts**

- Marquees
	- **<MARQUEE>** tag only supported by Microsoft Internet Explorer
		- Text inside **MARQUEE** element scrolls slowly across screen
		- **Insert** menu **Marquee…**
			- **Text**, **Direction**, **Speed**, etc.
- Scripts
	- Not much support in FrontPage Express
	- **Insert** menu **Script…**
		- Type in complete script in JavaScript or VBScript

#### **Inserting a <MARQUEE> element for scrolling Web page text**

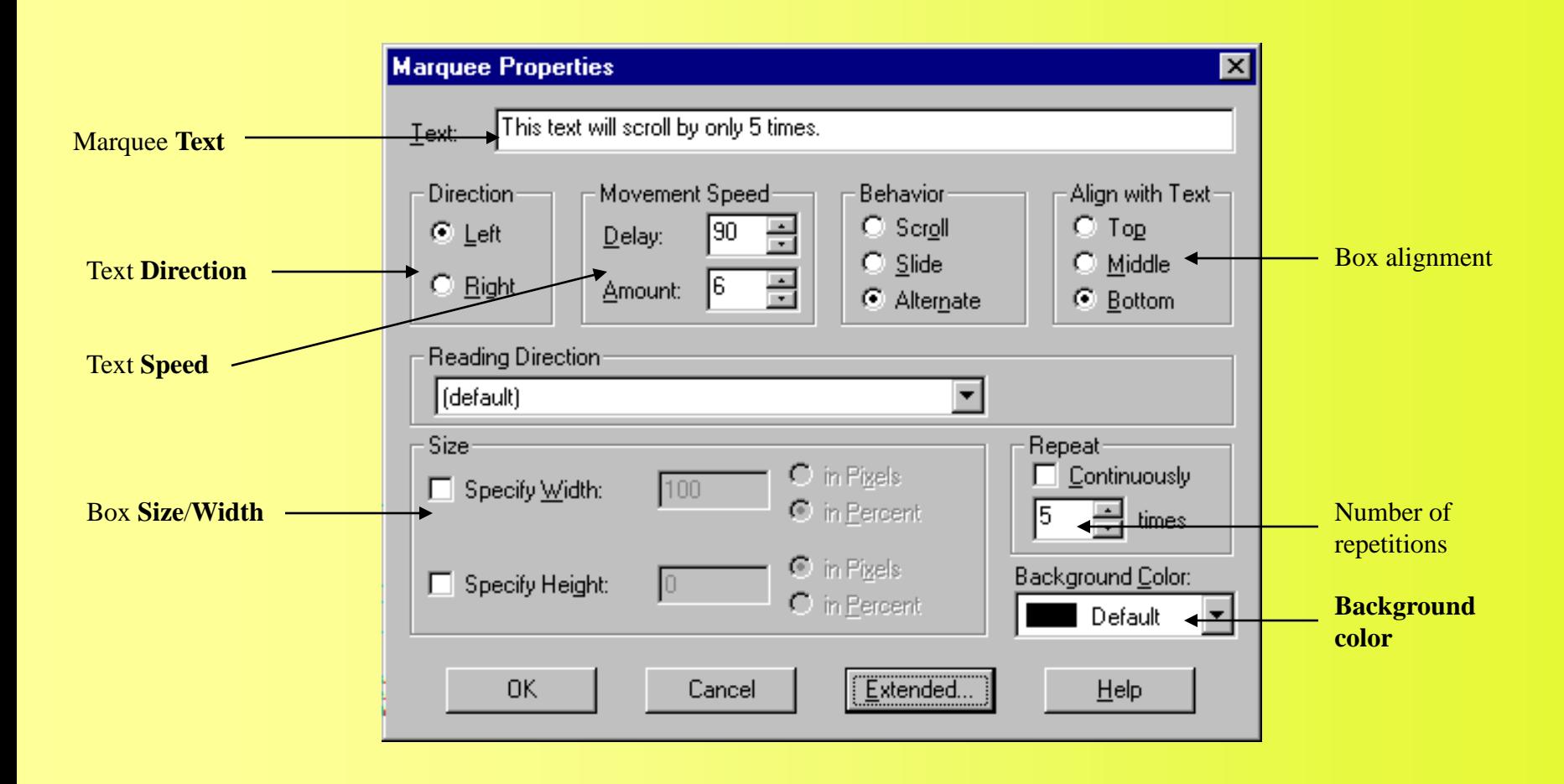

## **The MARQUEE element in action**

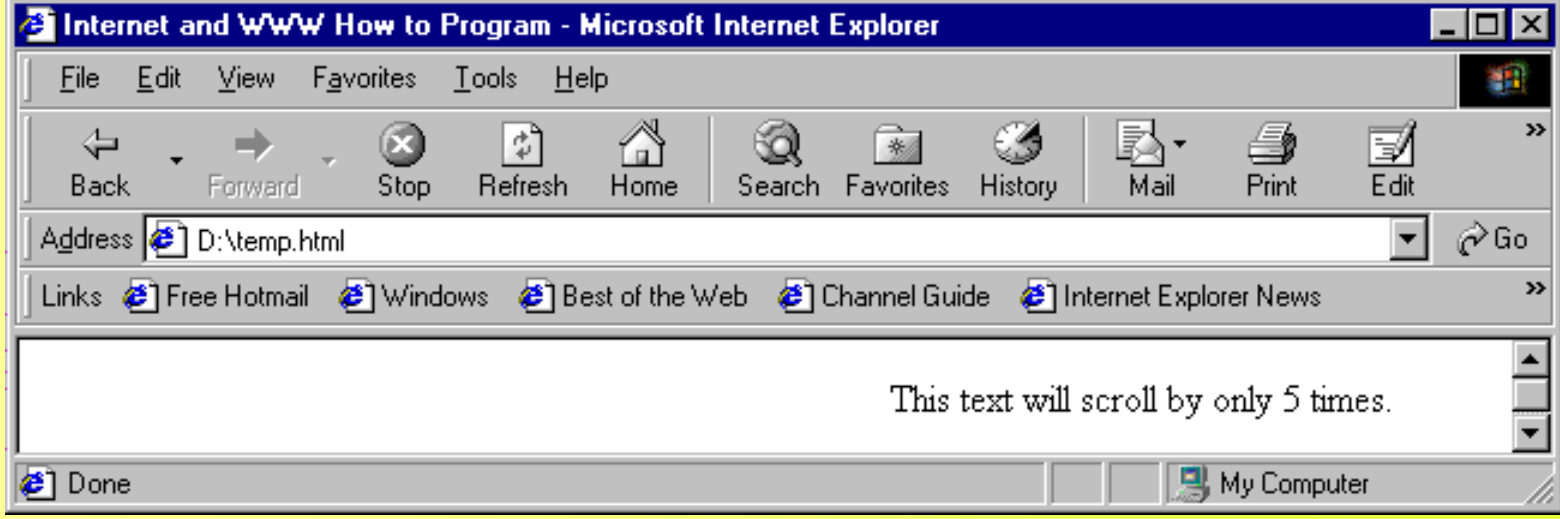

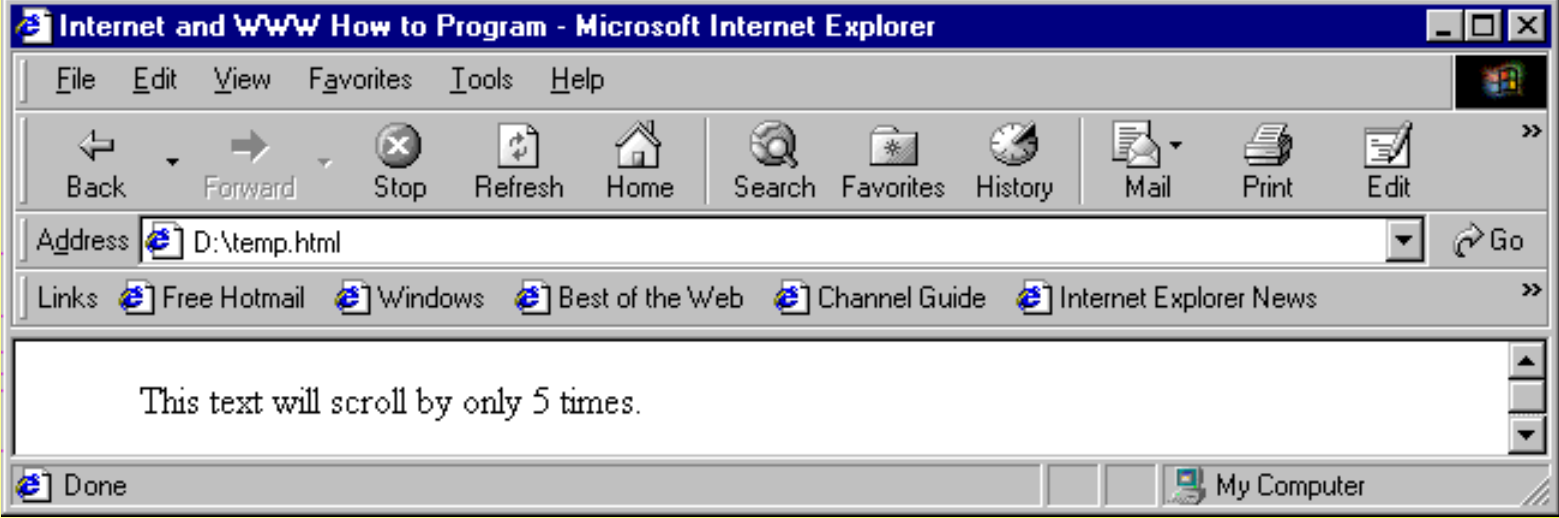

#### **Adding a script to the HTML file**

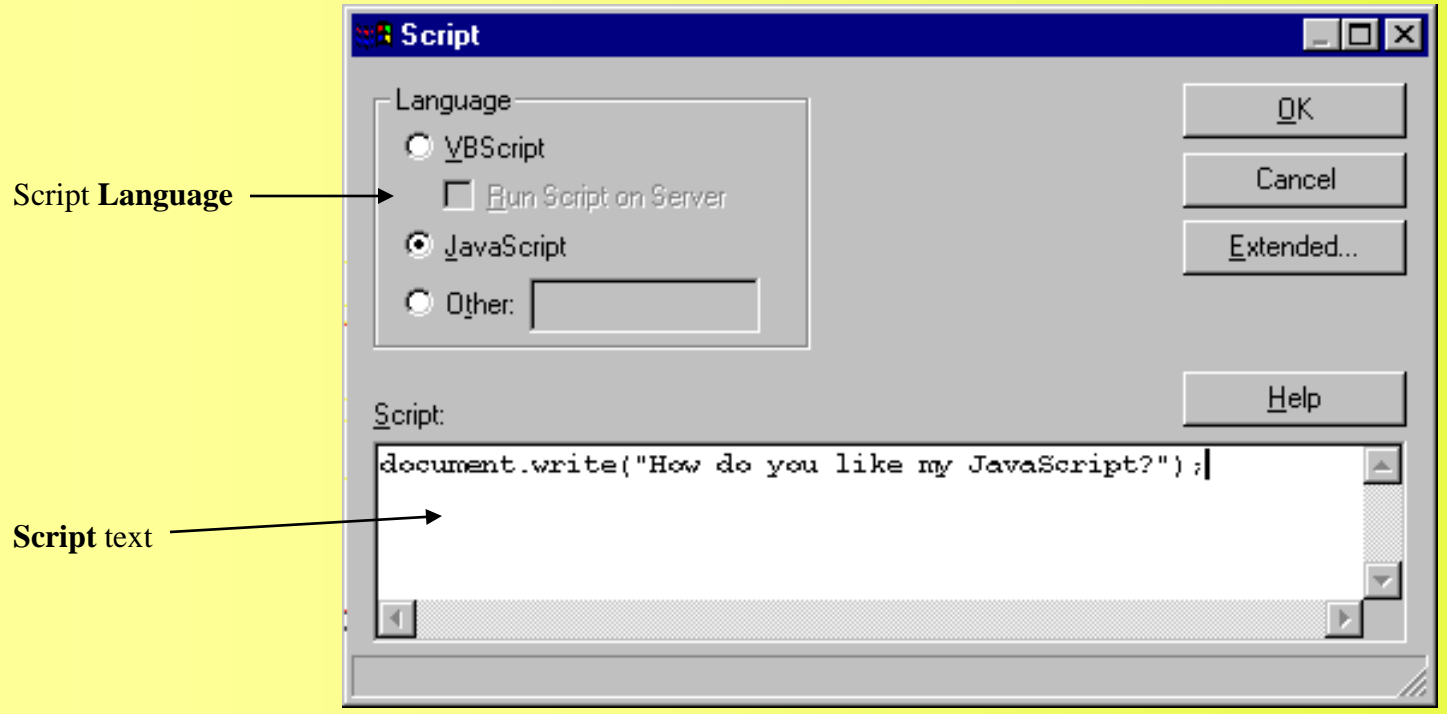